# ApexSQL Decrypt

Version 2018.x

Release Notes and Requirements

## System requirements

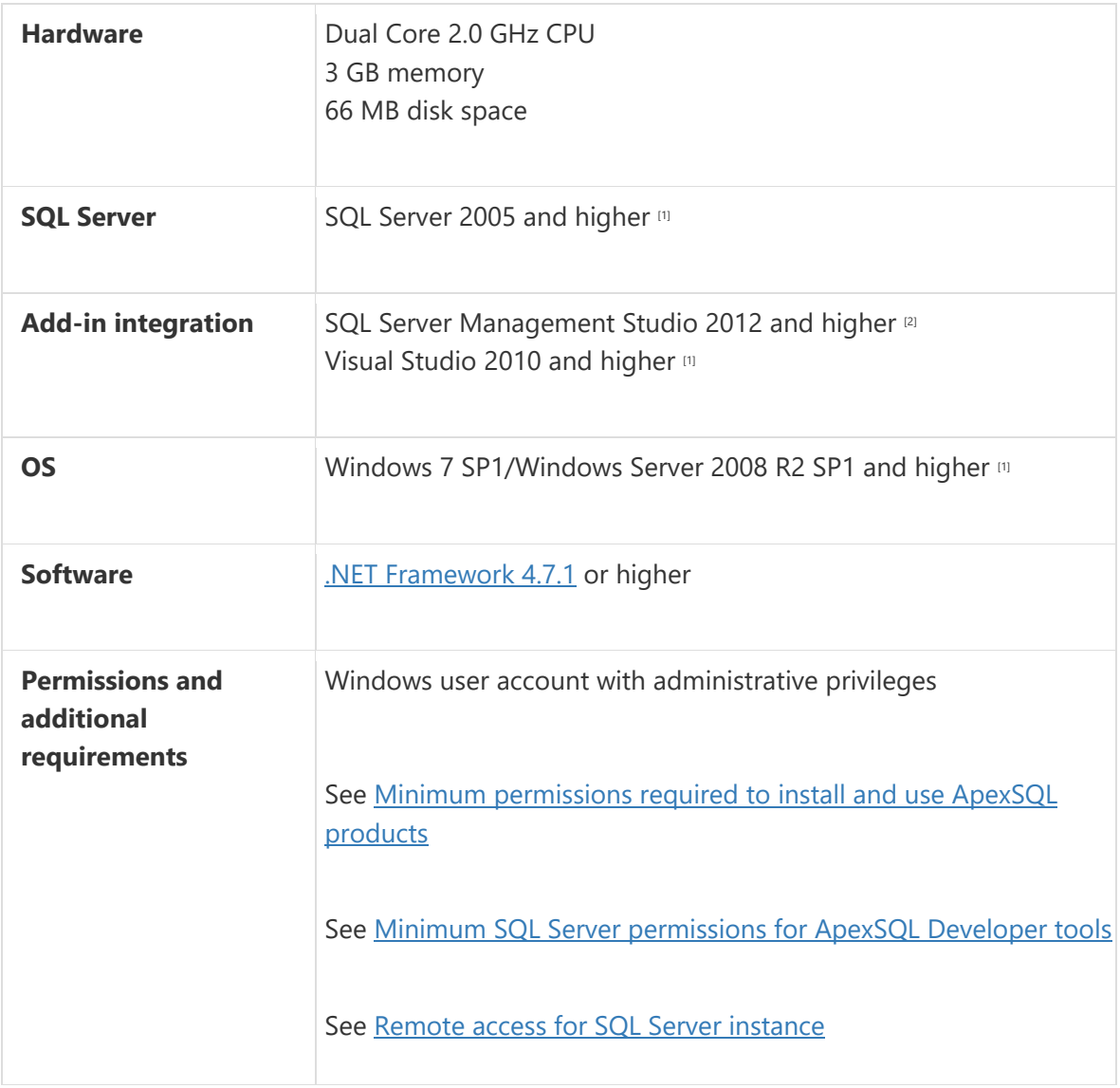

[1] See [Supported systems](https://www.apexsql.com/supported-software.aspx) for exact version support

<sup>[2]</sup> You can use the latest full-featured backwards compatible SQL Server Management Studio for free. [Click here](https://docs.microsoft.com/en-us/sql/ssms/download-sql-server-management-studio-ssms)

# Supported Software

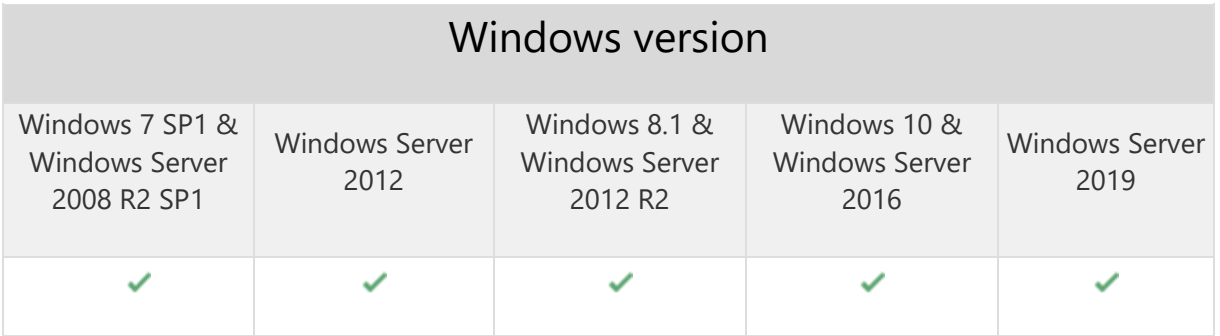

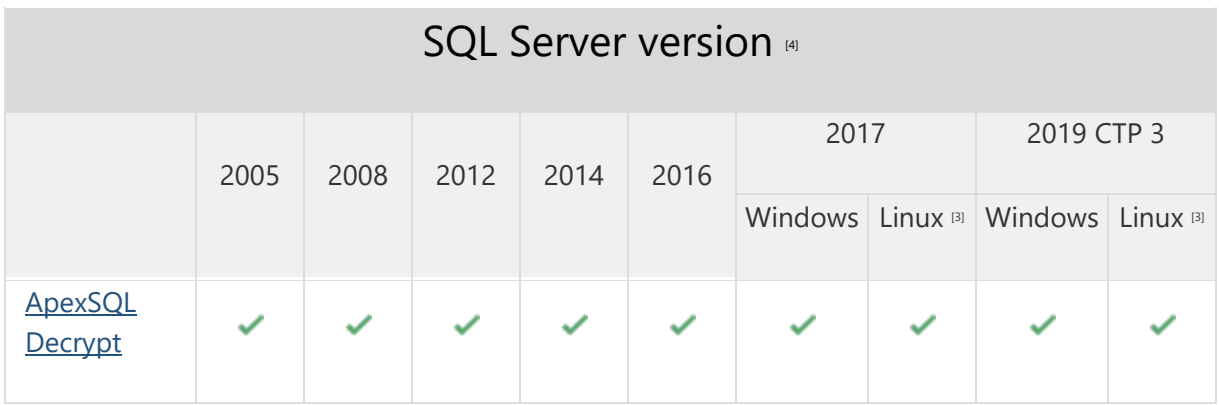

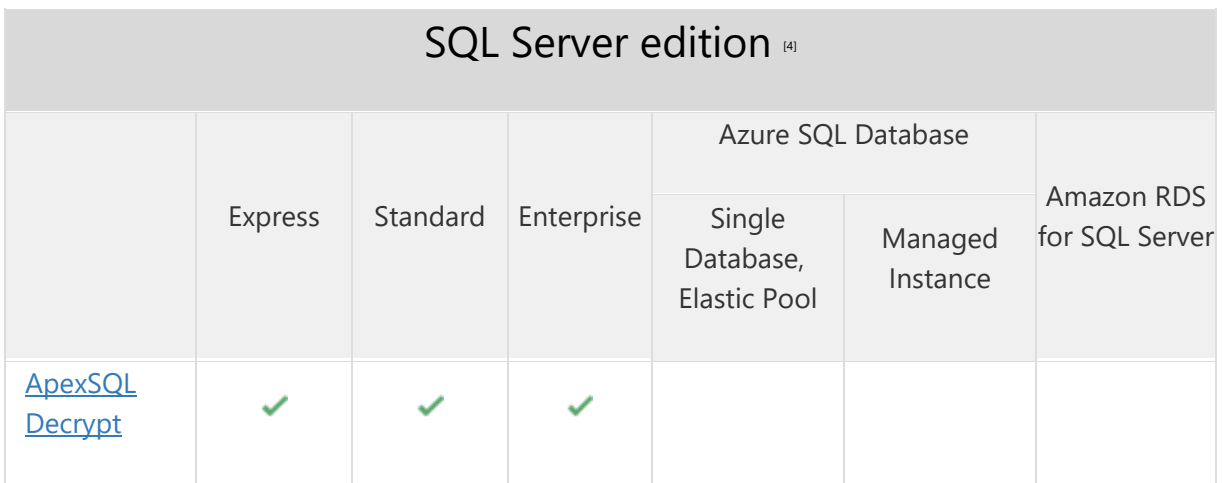

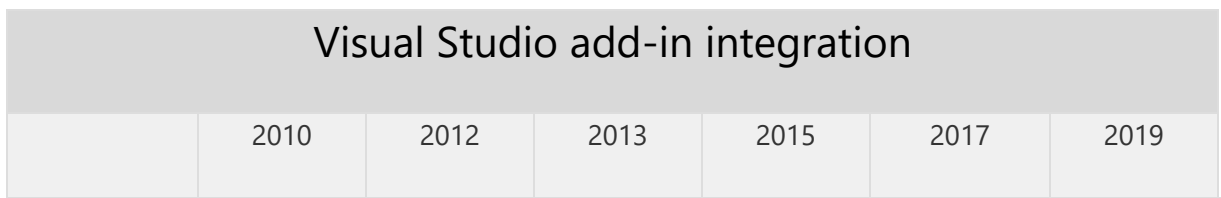

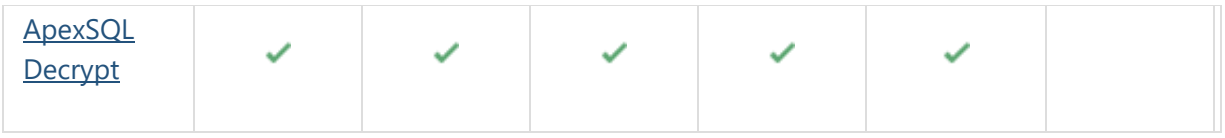

### SQL Server Management Studio add-in integration

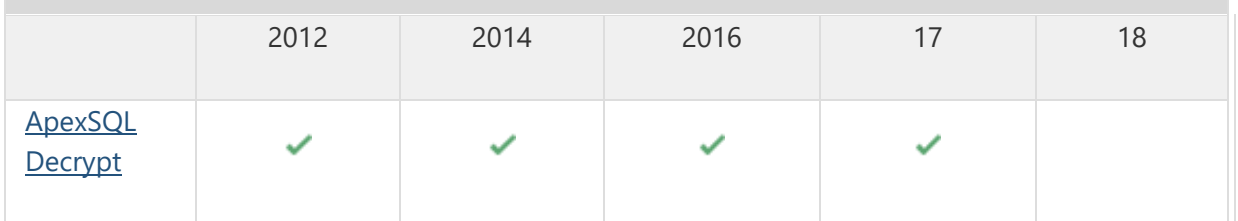

[3] Tested on Ubuntu 16.04

[4] Including Amazon EC2, Google Compute Engine, and Azure Virtual Machine cloud computing SQL Server instances

### Getting Started

For further information about installation and getting started, please check the **Quest Knowledge Base**.

#### Release Notes [\(release history\)](https://www.apexsql.com/sql_tools_readme.aspx?Product=Decrypt)

Release: 2018.02.0104 Date: June 21, 2019

#### Changes:

• Software Transaction Agreement is added as a new step in the installation wizard and updated in accordance with <https://www.quest.com/legal/sta.aspx>

Release: 2018.02.0100 Date: June 13, 2019

#### Enhancements:

- SQL Server 2019 CTP 2.0 support
- [SQL Server Management Studio 18 integration support](https://blog.apexsql.com/sql-server-management-studio-ssms-18-support-for-apexsql-tools-add-ins/)
- [Visual Studio 2019 integration support](https://blog.apexsql.com/visual-studio-2019-preview-support-for-apexsql-tools-add-ins/)
- [New error handling and send logs functionality](https://knowledgebase.apexsql.com/how-to-send-log-files-from-apexsql-tools/)
- [Improved application installer with a dark theme](https://blog.apexsql.com/the-new-apexsql-installer/)
- [New application icon](https://blog.apexsql.com/apexsql-tool-icons-screenshot-tour/)

#### Fixes:

- "The line endings in the following file are not consistent. Do you want to normalize the line endings?" message is encountered after opening the generated decryption script in SQL Server Management Studio
- Checked objects for the decryption process are not saved to a project file
- The Results grid is not refreshed after the Decrypt now action is performed
- "Object reference not set to an instance of an object" error is encountered when the default SQL Server instance hosted on machine with the changed name is added as the (local)
- The encrypted objects are not first from the top when the grouping option is changed from the Object type to Encryption state and back
- Checking/unchecking loaded SQL Server also collapses/expands node in the Results grid
- The check boxes next to the server name, database name, and object type in the Results grid are not working when a couple of objects were previously checked
- The Refresh button or Refresh command from the right-click menu doesn't refresh loaded SQL Server
- "No objects found" message is shown in the Results grid in the Name column for all objects when the Clear grouping option is used from the right-click context menu for columns
- The Group by option is disabled for the Database column in the Results grid
- Encrypted and unencrypted objects are counted for total number of checked and excluded objects in the Status bar, even though only encrypted objects can be checked
- The canceling command during the process of loading the server/databases doesn't cancel the mentioned process and continues to load the selected databases
- "Index was outside the bounds of the array" error is encountered when adding multiple SQL Servers and then using the Del key to remove one of them
- The silent installer is stopped when the application needs to automatically download and install .NET Framework, even when the /verysilent switch is used
- "Cannot save settings" error is encountered when the script is opened in the Integrated editor and the SQL Server Management Studio 17 is selected
- "At least one object type must be checked, otherwise nothing will be shown in the grid" message is shown when the new project is initiated, while there was an existing one
- The application is not loading newly created databases when the Refresh button from the Home tab is clicked for selected SQL Server
- "Cannot open database "DBname" requested by the login" message is shown when a database is deleted from loaded SQL Server and the Refresh command is clicked in the rightclick context menu
- "Object reference not set to an instance of an object" error is encountered when the OK button is clicked in the Connection options dialog after changing value for timeout options
- The uninstall confirmation message appears when the /verysilent and /suppressmsgboxes switches are used when performing silent installation
- The application can be integrated into any version of SQL Server Management Studio that is currently running

## **Changes:**

- The application now requires Microsoft .NET framework 4.7.2
- Backup database before decryption is now unchecked by default

Release: 2018.01.0062

Date: February 07, 2018

#### Enhancements:

- Visual Studio integration support
- [High DPI and 4K resolution support](https://blog.apexsql.com/4k-resolution-and-high-dpi-scaling-support-in-apexsql-tools-add-ins/)
- [Applied concepts of Visual Language Dictionary for Visual Studio for iconography, imagery,](https://blog.apexsql.com/visual-language-dictionary-for-visual-studio-for-iconography-colors-and-other-visual-concepts-applied-in-apexsql-tools-add-ins/)  [colors, menus, fonts, formatting and other GUI elements](https://blog.apexsql.com/visual-language-dictionary-for-visual-studio-for-iconography-colors-and-other-visual-concepts-applied-in-apexsql-tools-add-ins/)

#### Fixes:

- The add-in cannot be integrated into SQL Server Management Studio 2016 when it's the only ApexSQL add-in installed
- "Microsoft SQL Server Management Studio 17 is not installed. Please install this version to integrate into" message is shown in the add-in integration step of the installation wizard when SQL Server Management Studio 17.4 is installed
- "The type initializer for 'ApexSql.Common.Misc.ProductInfo' threw an exception" error is encountered when the Get updates function is clicked in SQL Server Management Studio
- The add-in icons disappear in SQL Server Management Studio 2012 and 2014 when installed in parallel with any other ApexSQL add-in product released after January 22, 2018
- The Update window is not shown upon starting the application when a new version is available
- "Unable to execute file C:\Program Files\ApexSQL Decrypt\Registrator.exe" error is encountered while installing the application and when all or one SQL Server Management Studio version is checked for integration except for SQL Server Management Studio 2016
- "Object reference not set to an instance of an object" error is encountered when SQL Server Management Studio is chosen as the editor in the Output type step of the Decryption wizard
- "A network-related or instance-specific error occurred while establishing a connection to SQL Server" error is encountered while establishing a connection to a remote SQL Server
- SQL Server Management Studio stops working when the Decrypt object command is selected from the right-click context menu in Object Explorer
- "Specified method is not supported" error is encountered when a deleted database from already connected SQL Server is refreshed with a context menu command
- "No object found" message is shown in the Results grid when using the Check/Uncheck all and Object filter options
- The added default SQL Server instance cannot be removed
- When expanding databases for the default SQL Server instance, all sub-elements will be displayed without any name